## **Boletim Técnico**

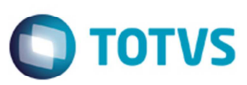

## **Arredondamento de Valores Contrato de Autônomo**

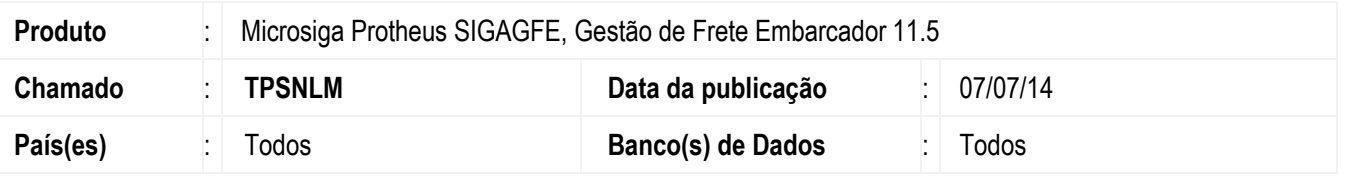

Melhoria no programa de **Contrato com Autônomo** (**GFEA100**), para que a soma dos valores de impostos mais o valor líquido do contrato autônomo seja igual ao valor total do contrato.

Para viabilizar essa melhoria, é necessário aplicar o pacote de atualizações (Patch) deste chamado.

## **Procedimento para Utilização**

- 1. Em **Gestão de Frete Embarcador** (**SIGAGFE**) acesse **Atualizações** > **Movimentação** > **Expedição/Recebim**.
- 2. Inclua um documento de carga com trecho para transportador autônomo.
- 3. Vincule a um romaneio e realize um frete combinado no valor de "44,15".
- 4. Em **Gestão de Frete Embarcador** (**SIGAGFE**) acesse **Atualizações** > **Movimentação** > **Gerais** > **Parâmetros do Módulo** > aba **Contrato Autônomo**.
- 5. No campo **% INSS Autônomo** informe "11" e no campo de **% SEST/SENAT** informe "2,50".
- 6. Em **Atualizações** > **Movimentação** > **Contratos Autônomos** > **Contratos/ RPA**.
- 7. Inclua um contrato autônomo e vincule esse documento de carga.
- 8. Acesse a tela de impostos e o valor dos impostos mais o valor líquido deve ser igual ao valor total do contrato.

## **Informações Técnicas**

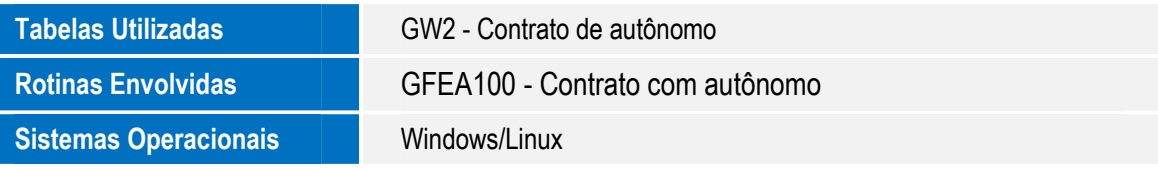